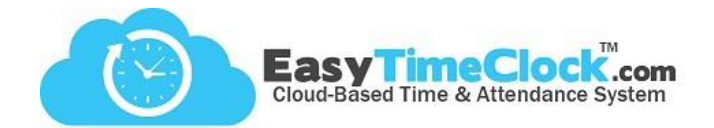

ETC designates workdays to start and end at midnight. However, with the **Workday Past Midnight** feature, you are able to combine punches from different days into one day.

**\_\_\_\_\_\_\_\_\_\_\_\_\_\_\_\_\_\_\_\_\_\_\_\_\_\_\_\_\_\_\_\_\_\_\_\_\_\_\_\_\_\_\_\_\_\_\_\_\_\_\_\_\_\_\_\_\_\_\_\_\_\_\_\_\_\_\_\_\_\_\_\_\_\_\_\_\_\_\_\_**

**Setup** tab, **Location Setup**

Your **Combine Range** can be set in the Location Setup page. When you select N/A, it will trigger what we call a "**Midnight Split**." If an employee works a shift that crosses over midnight, this will clock the employee out and back in at midnight to truly define each workday. Otherwise, you can set a number of hours for the Combine Range to designate what punches should be combined. Let's look at how each option displays on reports.

**Combined Range – N/A**

### **One in and out punch**

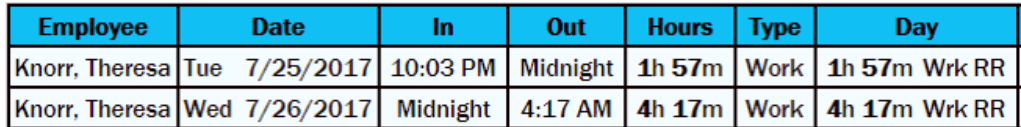

*Although the employee only clocked in once and out once, the system inserted a Midnight Split to separate the days.*

### **Multiple in and out punches**

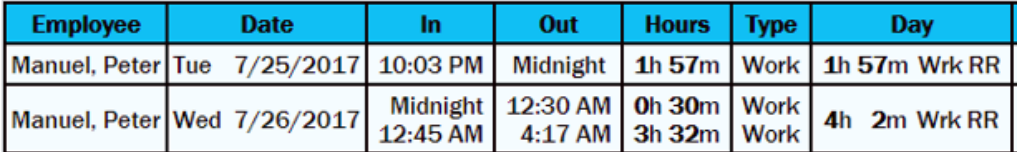

*The employee clocked out to take a break, and the system inserted a Midnight Split to separate the days.*

## **Combined Range – 4-12 Hours**

#### **One in and out punch**

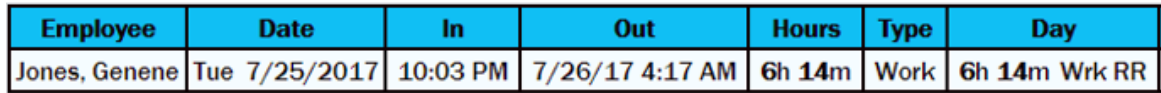

*The employee clocked in once and out once. All of the shift's hours are posted in the first day.*

#### **Multiple in and out punches**

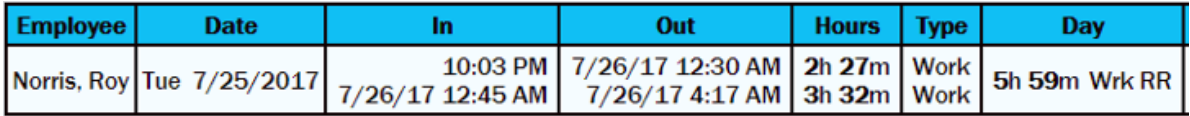

*The employee clocked out to take a break. All of the shift's hours are combined into the first day.*

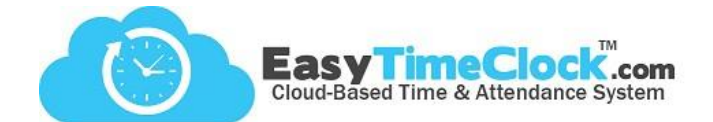

## **Summary**

"N/A" tells the system not to combine anything. So at clock out, the system inserts the Midnight Split.

Setting a Combine Range tells the system that you want to combine times punched on one day into the previous day.

**\_\_\_\_\_\_\_\_\_\_\_\_\_\_\_\_\_\_\_\_\_\_\_\_\_\_\_\_\_\_\_\_\_\_\_\_\_\_\_\_\_\_\_\_\_\_\_\_\_\_\_\_\_\_\_\_\_\_\_\_\_\_\_\_\_\_\_\_\_\_\_\_\_\_\_\_\_\_\_\_**

## **How Combine Range Works**

The Combine Range can be set anywhere from 4 to 12 hours. The system will measure the first clock in of the day to every subsequent clock in afterward. If it fits within the Combine Range, it will combine into the first punch. Let's look at an example!

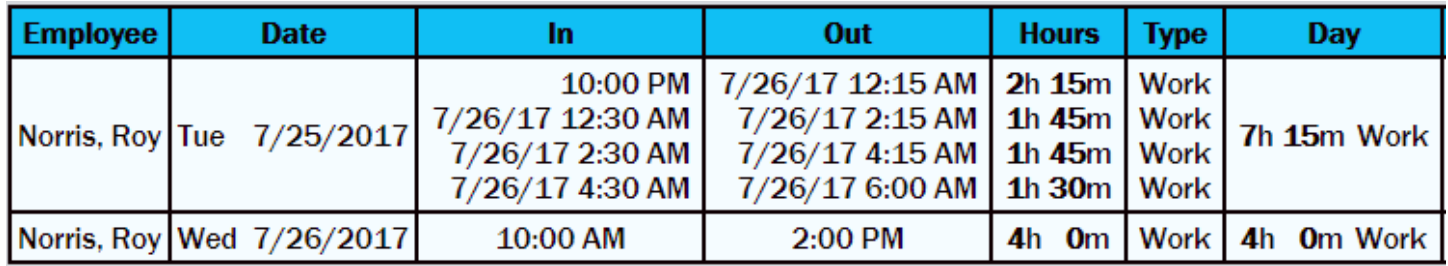

The Combine Range is set to **10 hours**.

• 10:00pm is the first "in" punch of the day. Every other punch will be measured from 10:00pm.

 $\overline{12:}30$ am – 2 ½ hours from 10:00pm

 $\overline{2}$  2:30am – 4 ½ hours from 10:00pm

 $\overline{9}$  4:30 am – 6 ½ hours from 10:00pm

**10:00am – 12 hours from 10:00pm** 

Because 10:00am is longer than the Combine Range, that punch does not get combined.

**Be Aware:** This will also take affect when crossing over a pay period. If you add time to the beginning of the pay period and notice it disappears, look back at the previous pay period.

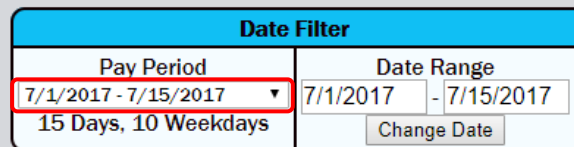

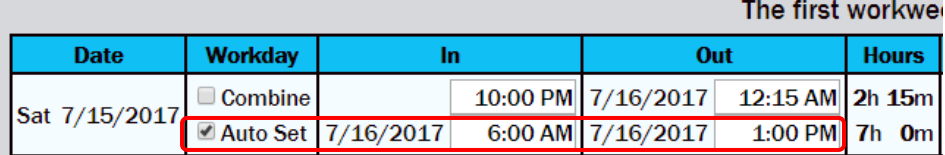

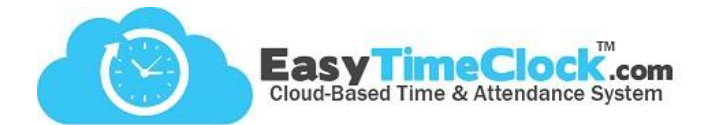

# **Manual Changes**

Checking the box "Allow changes with Time Card Edit" will allow you to manually combine punches. This can be used with or without a Combine Range set.

**\_\_\_\_\_\_\_\_\_\_\_\_\_\_\_\_\_\_\_\_\_\_\_\_\_\_\_\_\_\_\_\_\_\_\_\_\_\_\_\_\_\_\_\_\_\_\_\_\_\_\_\_\_\_\_\_\_\_\_\_\_\_\_\_\_\_\_\_\_\_\_\_\_\_\_\_\_\_\_\_**

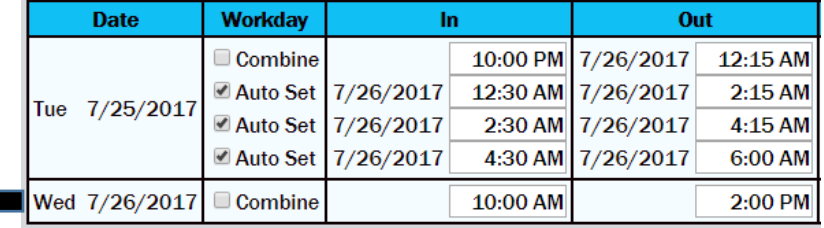

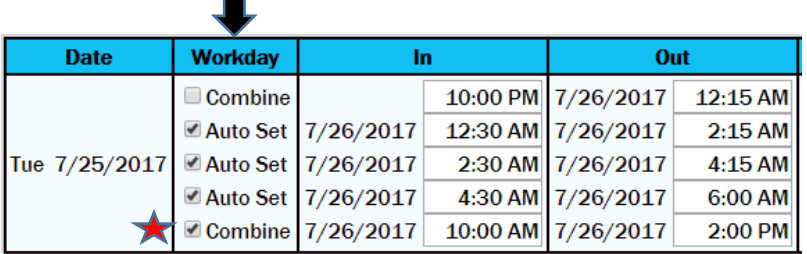

**Important:** If the system has automatically combined a punch based on the Combine Range set, you cannot undo the combine. To undo a combine, the Combine Range will need to be decreased or set to N/A.

When set back to N/A, all "in" punches return to their true day.

However, Midnight Split will not populate unless the Combine Range was set to N/A originally.

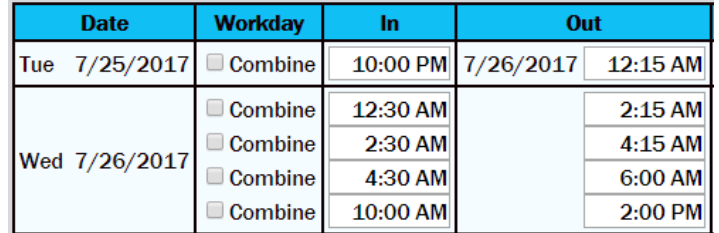

## FAQ

## *Can some employees have a Combine Range and others have the Midnight Split?*

This setting is specific to Locations. To apply different Workday Past Midnight settings to different groups of employees, create a new Location i[n Location Setup,](https://www.easytimeclock.com/TimeClock/LocationSetup) and assign employees to each Location i[n Employee Setup.](https://www.easytimeclock.com/TimeClock/EmployeeSetup) Be aware, reports will now be separated by Location.

*There should be punches at the beginning of the pay period, but they disappear every time I enter them!* Try using the Pay Period filter at the top of the Edit page to reference the previous pay period. The punches may be combining into the end of the previous pay period.

*I have the Combine Range set to N/A, but one day doesn't show the Midnight Split. Why did it not trigger?* If the clock out punch was entered manually in the Edit or Change Request page, the system will not insert the Midnight Split.

## *My employee forgot to clock out. Why did it not clock him out at midnight?*

The Midnight Split is triggered when the employee clocks out. If the employee does not clock out, the system will leave the "Out" column blank. ETC never assumes a clock out, as this might put you at risk for inaccurate compensation to the employee.